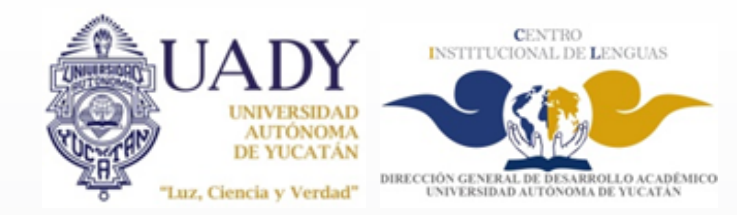

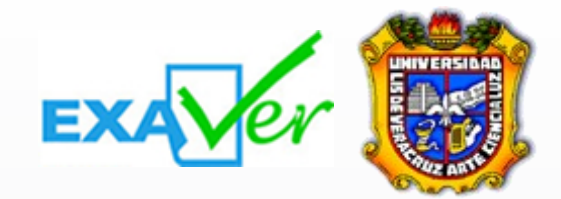

## Examen de Acreditación de Inglés

Programa nstitucional

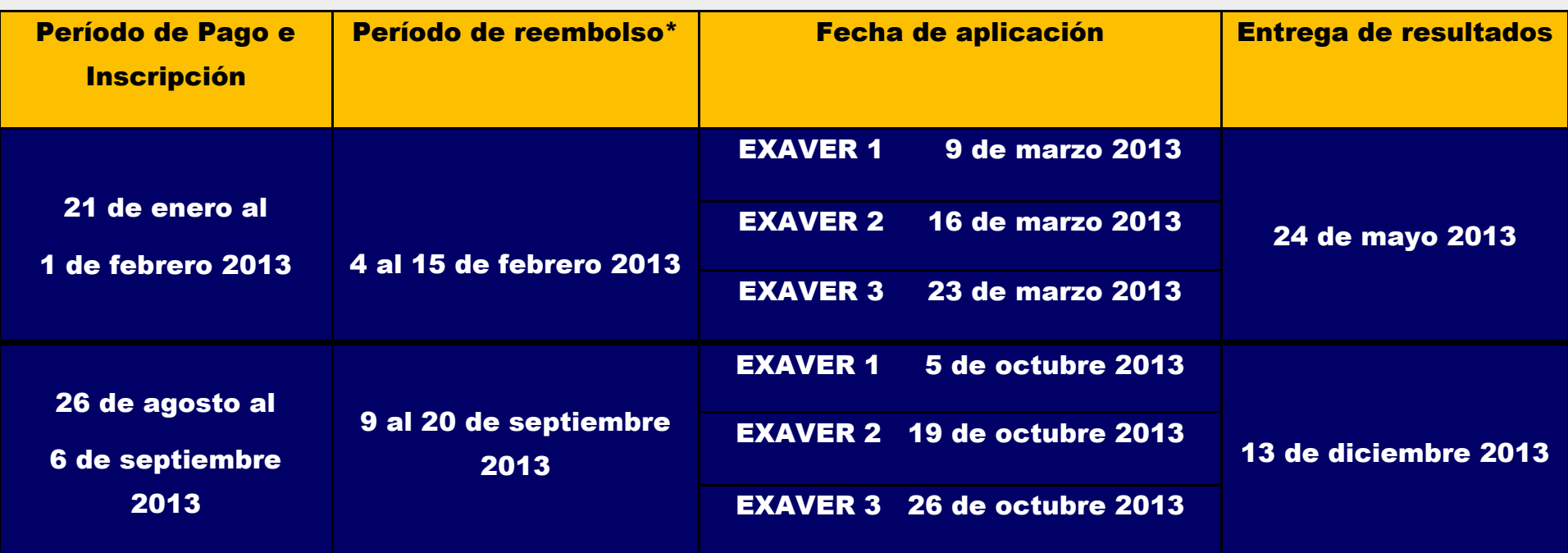

## EXAVER 2013

 *Cupo Limitado\*\**

## Proceso para realizar la inscripción a EXAVER-UADY

5. Utilizar el folio de registro (que aparece en el recibo EXAVER que se entrega en la Unidad Administrativa del CIL) para realizar la inscripción en línea antes de la fecha límite: <http://sai.exaver.com>

- 1. Verificar en la oficina del Programa Institucional de Inglés de tu facultad el nivel del examen (EXAVER 1, 2, o 3) al que debes inscribirte.
- 2. Abrir una cuenta en el sistema de EXAVER: <http://sai.exaver.com>
- 3. Realizar el pago de \$500.00 pesos en la Unidad Administrativa del Centro Institucional de Lenguas (Ubicado dentro de las instalaciones de la Facultad de Educación). Horario para realizar el pago: de lunes a viernes de 9:00 hrs a 17:00 hrs.
- 4. Ingresar nuevamente al sistema de EXAVER con su cuenta creada previamente, y hacer el proceso de inscripción al examen correspondiente.

**Importante: Todos los interesados sin excepción deberán abrir su cuenta y hacer su inscripción en línea en las fechas establecidas. En caso de no hacerlo en tiempo y forma, no tendrán derecho a presentar el examen e incluso perderán su pago. \*Una vez hecho todo el proceso de registro y decidir no presentar el examen, el estudiante podrá solicitar el reembolso de su pago sólo si éste se realiza durante las fechas establecidas.**

> *En este link encontrarás la información general del examen EXAVER y los temarios.*  **<http://www.uv.mx/exaver/>**

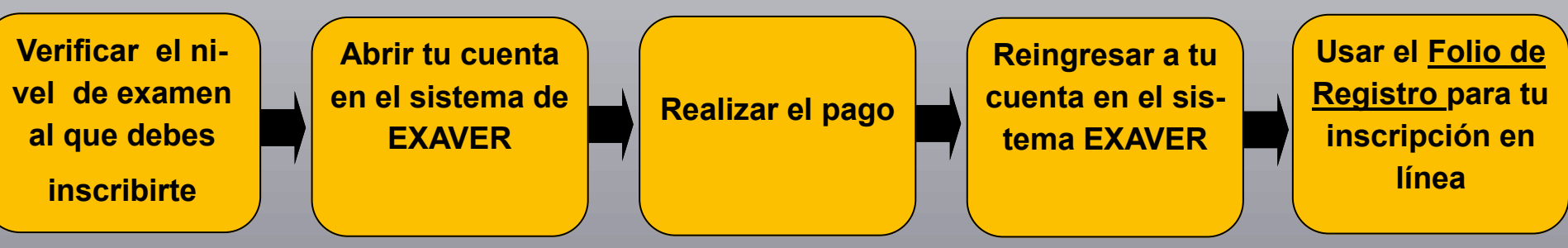

**\*\*Para mayor información acudir a la oficina del Programa Institucional de Inglés de su respectiva facultad o al correo electrónico: [exaver@uady.mx](mailto:exaver@uady.mx) con el Mtro. Eduardo Guerrero.**

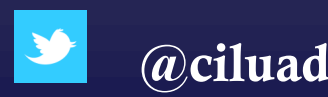

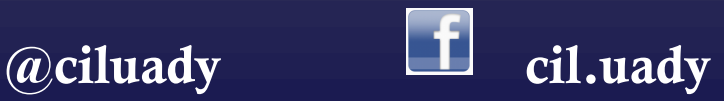